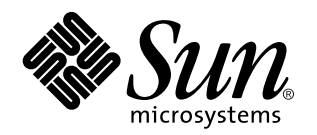

Notes sur les plates-formes : stations de travail Sun Ultra 450 et serveurs Ultra Enterprise 450

Sun Microsystems, Inc. 901 San Antonio Road Palo Alto, , CA 94303-4900 U.S.A

> Référence : 805-5557-10 Novembre 1998, Révision A

Copyright 1998 Sun Microsystems, Inc. 901 San Antonio Road, Palo Alto, California 94303-4900 U.S.A. All rights reserved.

Ce produit ou document est protégé par un copyright et distribué avec des licences qui en restreignent l'utilisation, la copie, la<br>distribution, et la décompilation. Aucune partie de ce produit ou document ne peut être rep moyen que ce soit, sans l'autorisation préalable et écrite de Sun et de ses bailleurs de licence, s'il y en a. Le logiciel détenu par des tiers, et qui comprend la technologie relative aux polices de caractères, est protégé par un copyright et licencié par des fournisseurs de Sun. Des parties de ce produit pourront être dérivées des systèmes Berkeley BSD licenciés par l'Université de Californie. UNIX est une marque déposée aux Etats-Unis et dans d'autres pays et licenciée exclusivement par X/Open Company, Ltd.

Sun, Sun Microsystems, le logo Sun, SunSoft, SunDocs, SunExpress, Ultra, Ultra Enterprise, AnswerBook, SunDocs, OpenBoot, Solstice DiskSuite, Solstice SyMON, UltraSCSI et Solaris sont des marques de fabrique ou des marques déposées, ou marques de service, de Sun Microsystems, Inc. aux Etats-Unis et dans d'autres pays. Toutes les marques SPARC sont utilisées sous licence et sont des marques de fabrique ou des marques déposées de SPARC International, Inc. aux Etats-Unis et dans d'autres pays. Les produits portant les marques SPARC sont basés sur une architecture développée par Sun Microsystems, Inc.

L'interface d'utilisation graphique OPEN LOOK et Sun™a été développée par Sun Microsystems, Inc. pour ses utilisateurs et licenciés.<br>Sun reconnaît les efforts de pionniers de Xerox pour la recherche et le développement du se conforment aux licences écrites de Sun.

RESTRICTED RIGHTS: Use, duplication, or disclosure by the U.S. Government is subject to restrictions of FAR 52.227-14(g)(2)(6/87) and FAR 52.227-19(6/87), or DFAR 252.227-7015(b)(6/95) and DFAR 227.7202-3(a).

CETTE PUBLICATION EST FOURNIE "EN L'ETAT" ET AUCUNE GARANTIE, EXPRESSE OU IMPLICITE, N'EST ACCORDEE, Y COMPRIS DES GARANTIES CONCERNANT LA VALEUR MARCHANDE, L'APTITUDE DE LA PUBLICATION A REPONDRE A UNE UTILISATION PARTICULIERE, OU LE FAIT QU'ELLE NE SOIT PAS CONTREFAISANTE DE PRODUIT DE TIERS. CE DENI DE GARANTIE NE S'APPLIQUERAIT PAS, DANS LA MESURE OU IL SERAIT TENU JURIDIQUEMENT NUL ET NON AVENU.

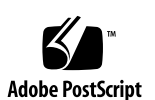

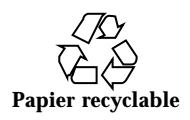

# Sommaire

### **Préface v**

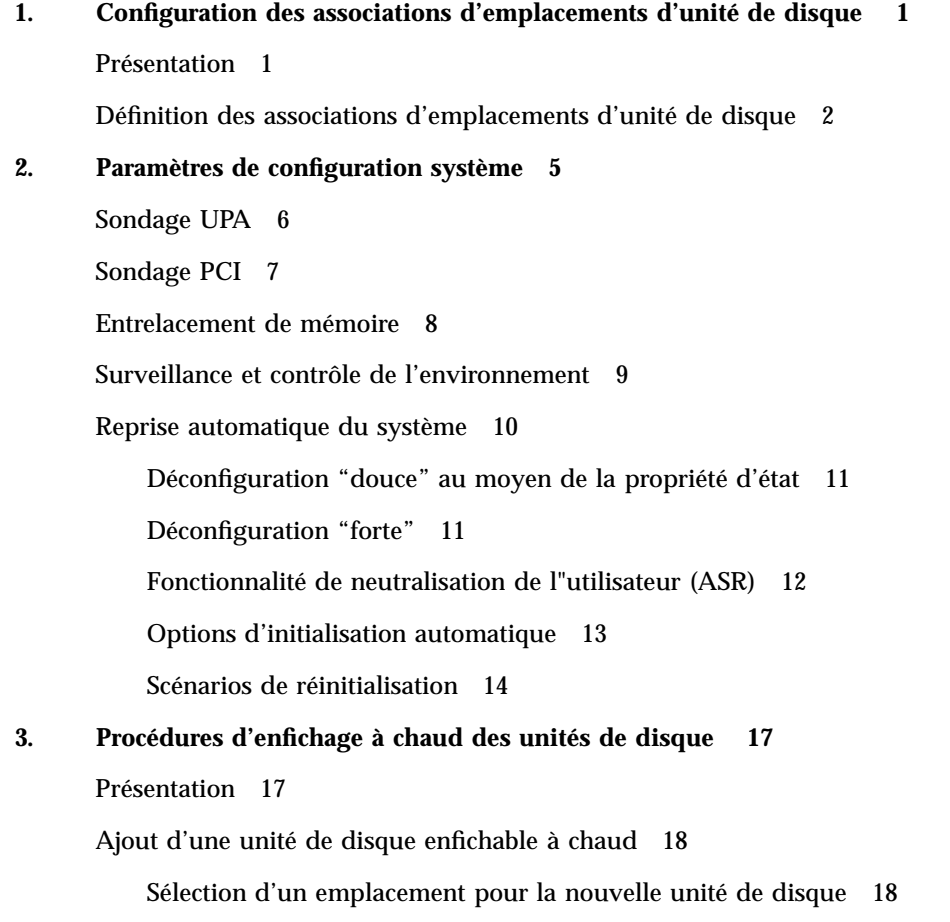

Sommaire **iii**

Ajout de l'unité de disque 19

Configuration de l'environnement Solaris 20

Configuration de la nouvelle unité de disque pour votre application 20

Configuration de la nouvelle unité de disque pour un système de fichiers Unix (UFS) 21

Ajout d'un disque à un ensemble de disques Solstice DiskSuite 22

Remplacement d'une unité de disque enfichable à chaud défectueuse 22

Préparation des unités de remplacement 22

Identification de l'unité de disque défectueuse 23

Remplacement de l"unité de disque dans votre application 24

Système de fichiers UNIX (UFS) 24

Solstice DiskSuite 27

Retrait d'une unité de disque enfichable à chaud 31

Identification de l'unité de disque défectueuse 31

Retrait d'une unité de disque d'une application 32

Système de fichiers UNIX (UFS) 32

Solstice DiskSuite 34

**4. Mise en correspondance des noms de périphériques logiques et physiques 37**

Présentation 37

Mise en correspondance d'un message d'erreur avec un numéro d'emplacement d'unité de disque et un nom logique UNIX 38

Mise en correspondance d'un nom logique UNIX avec un numéro d'emplacement d'unité de disque 40

Mise en correspondance d'un numéro d'emplacement d'unité de disque avec un nom logique UNIX 41

## Préface

*Les Notes sur les plates-formes: stations de travail Sun Ultra 450 et serveurs Ultra Enterprise 450* contiennent les informations suivantes, destinées aux administrateurs système et aux utilisateurs avancés de stations de travail Sun<sup>tM</sup> Ultra<sup>m</sup> 450 ou de  $\check{\mathrm{s}}$ erveurs Ultra $^{\mathrm{TM}}$  Enterprise $^{\mathrm{TM}}$  450 :

- $\blacksquare$  Commandes et variables OpenBoot $\mathbb{T}^M$  permettant de configurer différents aspects du comportement du système
- Procédures relatives au logiciel détaillées permettant d'ajouter, de supprimer ou de remplacer des unités de disque enfichables à chaud
- Procédures de mise en correspondance des noms de périphérique logiques et physiques des périphériques de stockage internes

## Utilisation des commandes UNIX

Il est possible que ce document ne contienne aucune information sur les commandes et procédures UNIX® de base (arrêt du système, réinitialisation du système et configuration des périphériques).

Pour de plus amples informations, consultez les ouvrages suivants:

- *Guide des périphériques Sun Solaris*
- Documentation en ligne AnswerBook $T^{\text{M}}$  sur l"environnement logiciel Solaris $T^{\text{M}}$
- La documentation relative aux logiciels reçue avec votre système

Préface **v**

# Conventions typographiques

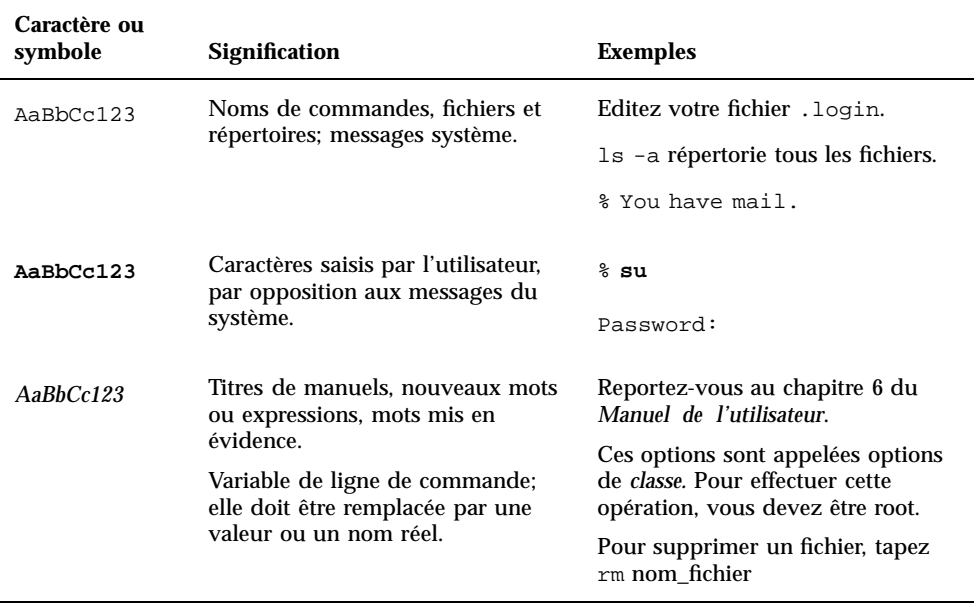

### **TABLEAU P–1** Conventions typographiques

# Prompts de Shells

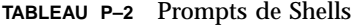

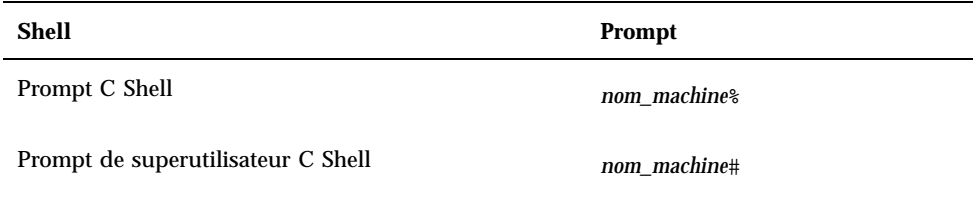

**TABLEAU P–2** Prompts de Shells *(suite)*

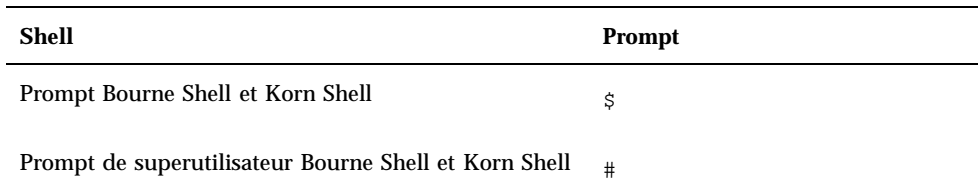

## Documentation Sun sur le Web

Le site web docs.sun.com vous permet d'accéder à la documentation technique Sun sur le World Wide Web. Vous pouvez parcourir le fichier d'archive docs.sun.com ou rechercher un titre d'ouvrage ou un thème spécifique sur http://docs.sun.com.

# Vos commentaires sont les bienvenus

Nous souhaitons améliorer notre documentation. Vos commentaires et suggestions sont donc les bienvenus. Vous pouvez nous envoyer vos commentaires par courrier électronique à docfeedback@sun.com. N'oubliez pas d'indiquer le numéro de référence de votre document dans l'espace réservé à l'objet de votre courrier électronique.

**vii**

## Configuration des associations d'emplacements d'unité de disque

Ce chapitre décrit comment définir des associations correctes entre les numéros des emplacements des unités de disque et les noms de périphériques physiques et logiques utilisés pour identifier les unités de disque internes dans une station de travail Sun Ultra 450 ou un serveur Ultra Enterprise 450. Vous devez effectuer la procédure décrite dans ce chapitre pour installer un ou plusieurs kits d'extension à 8 baies optionnels dans une station de travail Sun Ultra 450 ou un serveur Ultra Enterprise 450.

## Présentation

La grappe de disques interne d'une station de travail Sun Ultra 450 ou d'un serveur Ultra Enterprise 450 peut accueillir jusqu'à vingt unités de disque basses UltraSCSI. La configuration système de base inclut le support de une à quatre unités de disque connectées à un fond de panier à quatre emplacements.

Pour supporter cinq à douze unités de disque, vous devez installer un kit d'extension à 8 baies optionnel, composé d'un fond de panier à huit emplacements, d'une carte contrôleur PCI UltraSCSI double canal à une terminaison, et de l'ensemble du câblage nécessaire. L"emploi d"un deuxième kit d"extension à 8 baies sera nécessaire pour le support de plus de douze unités de disque internes. Ces kits peuvent être installés en usine lors de l'achat du système ou par la suite dans le cadre de mises à niveau.

Si vous installez un kit d"extension à 8 baies pour mettre le système à niveau, conformez-vous à la procédure suivante pour vous assurer que le système reconnaîtra correctement les nouvelles cartes contrôleurs UltraSCSI. Cette procédure utilise un nouveau paramètre de configuration de la mémoire vive rémanente

**1**

(NVRAM, Non Volatile Random Access Memory) appelé disk-led-assoc, pour configurer correctement les associations entre les numéros d'emplacement d'unité de disque (de 0 à 19) et les noms de périphériques physiques et logiques utilisés pour identifier les unités de disque installées dans les différents emplacements.

## Définition des associations d'emplacements d'unité de disque

Procédez comme suit après l"installation des kits d"extension à 8 baies:

**1. Mettez le système sous tension.**

Reportez-vous à la section "Comment mettre le système sous tension" du *Guide du propriétaire Sun Ultra 450 Workstation* ou du *Guide du propriétaire Ultra Enterprise 450 Server*.

**2. Lorsque la page d"accueil du système s"affiche sur le moniteur, appuyez sur la touche Stop-a du clavier Sun.**

Si vous n'utilisez pas un moniteur mais un terminal alphanumérique, appuyez sur la touche Break du clavier de ce terminal.

**3. Lorsque l'invite** ok **s'affiche, entrez la commande suivante:**

```
ok setenv disk-led-assoc 0 x y
```
où:

- *x* est un entier compris entre 1 et 10 correspondant au numéro d"emplacement PCI du panneau arrière où le contrôleur UltraSCSI le plus bas est installé
- *y est un entier compris entre 1 et 10 correspondant au numéro d'emplacement PCI du panneau arrière où le contrôleur*

Par exemple, si les cartes contrôleurs sont installées dans les emplacements PCI 5 et 7, entrez ce qui suit:

ok **setenv disk-led-assoc 0 5 7**

Si votre système n'a qu'une carte contrôleur installée dans l'emplacement PCI 2, entrez ce qui suit:

ok **setenv disk-led-assoc 0 2**

#### **1. Entrez la commande suivante à l'invite** ok**:**

ok **reset**

#### **2. Lorsque la page d"accueil du système s"affiche sur le moniteur, appuyez sur la touche Stop-a du clavier Sun.**

Si vous n'utilisez pas un moniteur mais un terminal alphanumérique, appuyez sur la touche Break du clavier de ce terminal.

### **3. Entrez la commande suivante pour effectuer une initialisation de reconfiguration:**

ok **boot -r**

Cette commande reconstruit l'arborescence des périphériques du système en incorporant les options récemment installées. Il faut savoir, en effet, qu'un périphérique doit avoir été ajouté à l'arborescence des périphériques pour pouvoir être reconnu par le système. Une fois la réinitialisation de reconfiguration effectuée avec succès, l'invite système s'affiche.

Configuration des associations d'emplacements d'unité de disque **3**

# Paramètres de configuration système

Ce chapitre décrit les variables de configuration NVRAM et les commandes OpenBoot PROM (OBP) permettant de configurer les aspects suivants du comportement d"un système Ultra 450 :

- **Sondage UPA**
- Sondage PCI
- Entrelacement de mémoire
- Surveillance et contrôle de l'environnement
- Reprise automatique du système (ASR, Automatic System Recovery)

Les variables de configuration NVRAM examinées dans ce chapitre sont les suivantes:

- upa-port-skip-list
- pci0-probe-list
- pci-slot-skip-list
- memory-interleave
- env-monitor
- asr-disable-list
- q auto-boot-on-error?
- diag-trigger

Les commandes OBP examinées dans ce chapitre sont les suivantes:

- asr-enable
- asr-disable
- .asr

**5**

## Sondage UPA

Les systèmes Ultra 450, comme tous les systèmes basés sur UltraSPARC $^{\mathbb{m}}$ , reposent sur le bus d'architecture de port Ultra (UPA, Ultra Port Architecture) rapide, un bus système commuté qui fournit jusqu"à 32 adresses d'identification de port (ou emplacements) pour les périphériques à carte mère haut débit tels que les unités centrales (UC), ponts E/S et mémoires d"écran (frame buffers). Alors que la plupart des systèmes Ultra n'emploient que trois ou quatre ports UPA actifs, les systèmes Ultra 450 fournissent jusqu'à neuf ports actifs répartis entre les sous-systèmes suivants.

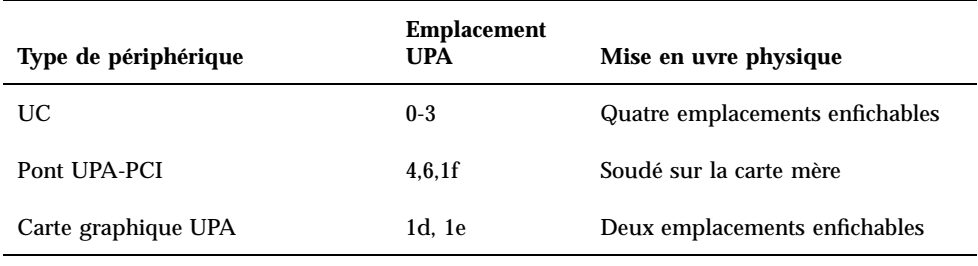

**TABLEAU 2–1** Ports en fonctionnement

L"ordre de sondage de ces neuf ports ID n"est *pas* contrôlé par l"utilisateur, toutefois on peut exclure une liste de ports au moyen de la variable NVRAM upa-port-skip-list. Dans l'exemple suivant, cette variable est utilisée pour exclure du sondage l'un des ponts UPA-PCI et la première carte graphique UPA de la liste de sondage UPA.

ok setenv upa-port-skip-list 4,1d

Cette fonctionnalité vous permet d'exclure un périphérique (qui ne sera donc pas utilisé) donné du sondage effectué par le système sans retirer physiquement la carte enfichable. Elle est pratique pour isoler une carte défectueuse dans un système présentant des pannes temporaires.

# Sondage PCI

Sur les six bus PCI d"un système Ultra 450, le bus 0 (/pci@1f,4000 dans l"arborescence des périphériques) est unique dans la mesure où il est le seul bus PCI qui contient des périphériques (non enfichables) de la carte mère tels que des contrôleurs standard Ethernet et SCSI. Par définition, ces périphériques ne peuvent être ni retirés ni échangés pour modifier l'ordre dans lequel ils sont sondés. Pour contrôler le sondage de ces périphériques, le système fournit la variable NVRAM pci0-probe-list. Cette variable contrôle à la fois l"ordre de sondage et l"exclusion de périphériques sur le bus PCI 0. Les valeurs de la liste pci0-probe-list sont définies dans le tableau suivant.

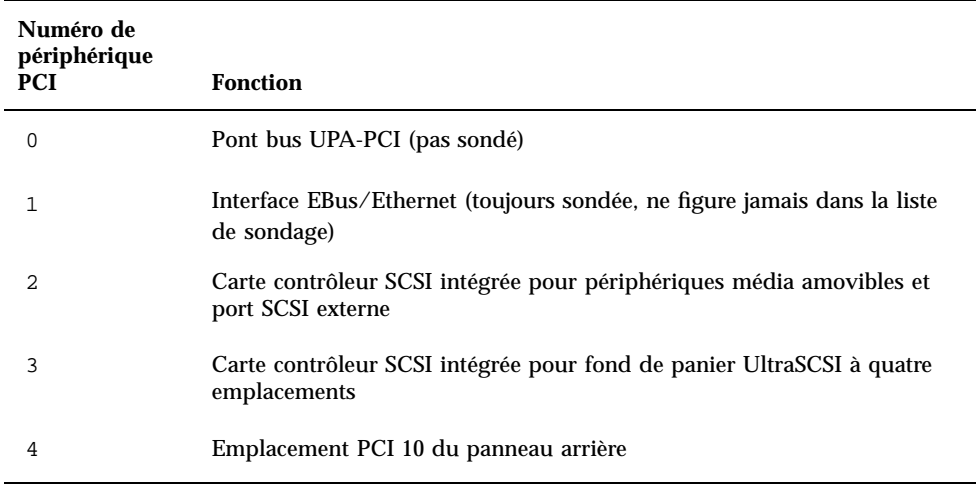

**TABLEAU 2–2** Valeurs dans la liste de sondage pci0-probe-list

**Remarque -** Les valeurs figurant dans cette liste se basent sur les numéros de périphérique PCI et *ne* font –pas référence à la numérotation de 1 à 10 des emplacements du panneau arrière.

Dans l"exemple suivant, la variable pci0-probe-list est utilisée pour définir un ordre de sondage de 3 à 4, tout en excluant de la liste de sondage la carte contrôleur SCSI intégrée destinée aux périphériques média amovibles et au port SCSI externe

ok **setenv pci0-probe-list 3,4**

Paramètres de configuration système **7**

L'ordre de sondage des cinq autres bus PCI (emplacements PCI 1 à 9) *n'*est pas contrôlé par l'utilisateur. Ces emplacements sont toujours sondés dans l'ordre suivant: 5-3-2-1-4-9-8-7-6. Il est toutefois possible d'exclure une liste d'emplacements PCI du sondage au moyen de la variable NVRAM pci-slot-skip-list. Dans l"exemple qui suit, cette variable est utilisée pour exclure les emplacements 3 et 8 du panneau arrière de la liste de sondage PCI

ok **setenv pci-slot-skip-list 3,8**

**Remarque -** Les valeurs figurant dans pci-slot-skip-list correspondent à la numérotation de 1 à 10 des emplacements du panneau arrière. Si l'emplacement 10 figure dans cette liste, il sera exclu du sondage même si le numéro de périphérique 4 (emplacement 10 du panneau arrière) figure dans pci0-probe-list

## Entrelacement de mémoire

Dans les systèmes Ultra 450, l'entrelacement de mémoire est contrôlé par la variable NVRAM memory-interleave. Vous trouverez dans le tableau ci-dessous les différents paramétrages de cette variable et leurs effets sur la configuration de la mémoire. D'autres informations sur l'entrelacement et la configuration de la mémoire figurent dans la section "A propos de la mémoire" du guide du propriétaire fourni avec les systèmes Ultra 450.

**TABLEAU 2–3** Paramétrage de la variable memory-interleave

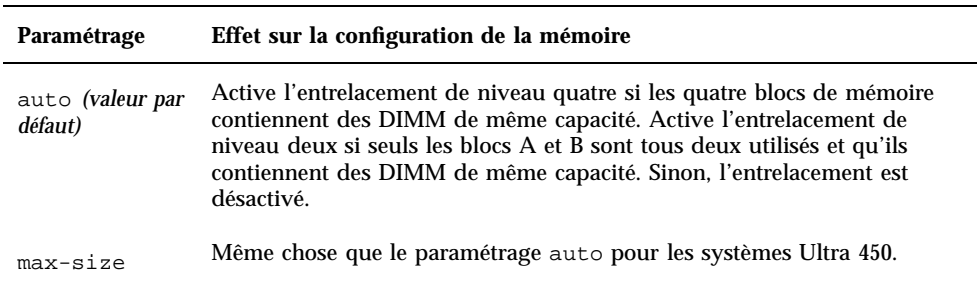

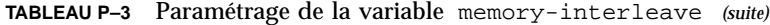

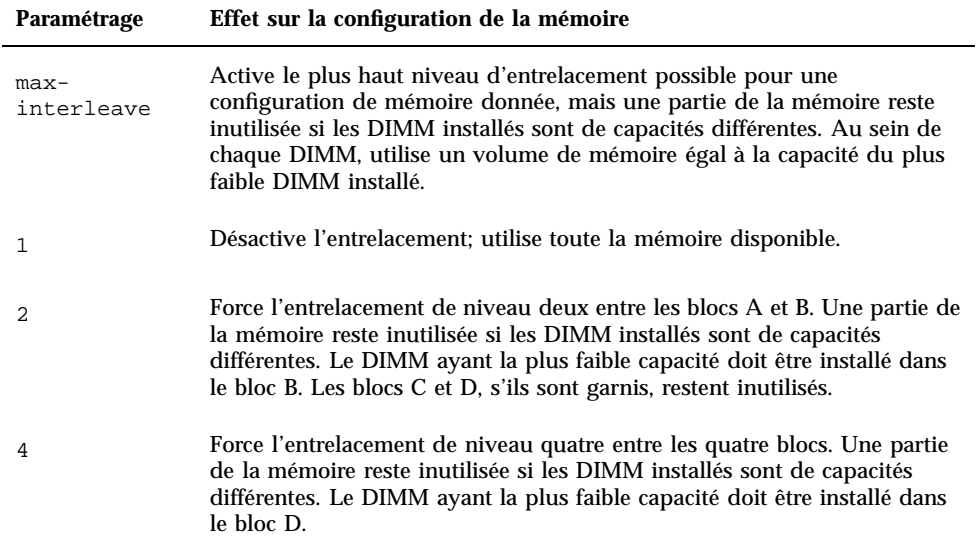

L'exemple suivant montre comment configurer le système pour maximiser l'entrelacement de mémoire.

ok **setenv memory-interleave max-interleave**

## Surveillance et contrôle de l'environnement

Les fonctionnalités de surveillance et de contrôle de l'environnement des systèmes Ultra 450 se répartissent entre le niveau système d'exploitation et le niveau micro-programmes OBP. Cette répartition garantit la bonne marche des fonctionnalités de surveillance même en cas de panne ou d'impossibilité d'initialiser le système. La façon dont OBP surveille et réagit à des conditions de surchauffe de l'environnement est contrôlée par la variable NVRAM env-monitor. Le tableau suivant répertorie les différents paramétrages de cette variable et leurs effets sur le comportement OBP. Pour de plus amples informations sur les fonctionnalités de surveillance de l'environnement, reportez-vous à la section "A propos de la fiabilité, de la disponibilité et de la facilité d'entretien du système" du guide du propriétaire fourni avec votre système Ultra 450.

Paramètres de configuration système **9**

#### **TABLEAU 2–4** Paramétrage de la variable env-monitor

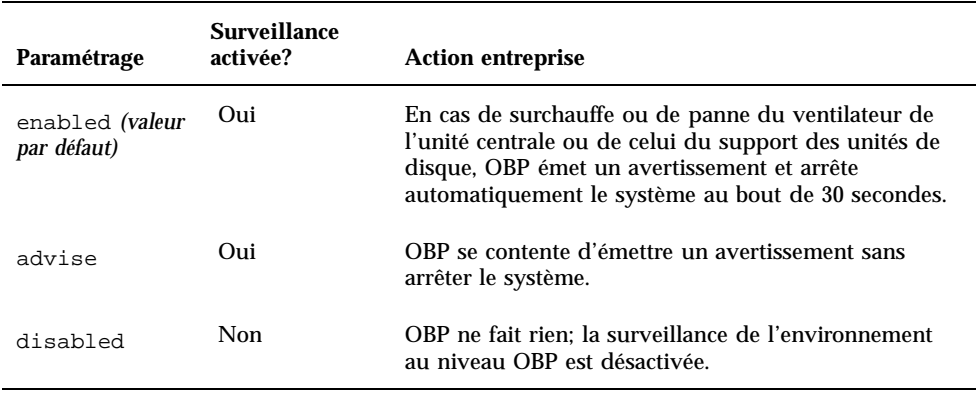

Dans l"exemple qui suit, la variable env-monitor est utilisée pour désactiver la surveillance de l"environnement au niveau OBP

ok **setenv env-monitor disabled**

**Remarque -** Cette variable NVRAM n'influe pas sur les fonctionnalités de surveillance et de contrôle de l'environnement d'un système d'exploitation en cours de fonctionnement.

## Reprise automatique du système

La fonctionnalité de reprise automatique du système (ASR, Automatic System Recovery) permet à un système Ultra 450 de recommencer à fonctionner après certaines pannes ou défaillances matérielles. Les diagnostics Power-on self-test (POST) et OpenBoot (OBDiag) peuvent automatiquement détecter des composants matériels défectueux, tandis qu"une fonction d"auto-configuration conçue dans le micro-programme OBP permet au système de déconfigurer les composants défectueux et de se remettre à fonctionner. Tant que le système est en mesure de fonctionner sans le composant défectueux, les fonctionnalités ASR permettent au système de se réinitialiser automatiquement sans l'intervention de l'opérateur. Cette "initialisation dégradée" permet au système de continuer à fonctionner jusqu'à ce que vous appeliez le service après-vente pour remplacer la pièce défectueuse.

Si un composant défectueux est détecté pendant la séquence de mise sous tension, il est déconfiguré et, si le système peut continuer à fonctionner sans, la séquence d'initialisation se poursuit. Dans un système en fonctionnement, certains types de pannes (par exemple une panne de processeur) peuvent entraîner une réinitialisation automatique du système. Si cela se produit, la fonctionnalité ASR permet au système de se réinitialiser immédiatement du moment qu'il est en mesure de fonctionner sans le composant défectueux. Cela évite qu'un simple composant matériel défectueux n'empêche le système de fonctionner ou ne le bloque de nouveau.

## Déconfiguration "douce" au moyen de la propriété d'état

Pour supporter une fonctionnalité d"initialisation dégradée, l"OBP utilise l"interface client 1275 (via l"arborescence des périphériques) pour "marquer" les périphériques qui sont soit *défectueux* soit *désactivés*, en créant une propriété d""état" appropriée dans le nud correspondant de l"arborescence des périphériques. Par convention, UNIX n'activera pas de gestionnaire pour les sous-systèmes marqués de la sorte.

Par conséquent, tant que le composant défectueux est dormant électriquement parlant (c'est-à-dire tant qu'il n'est pas à l'origine d'erreurs de bus aléatoires, de sonneries, etc.), le système peut être réinitialisé automatiquement et reprendre son fonctionnement en attendant que vous appeliez le service après-vente.

## Déconfiguration "forte"

Il existe deux cas de déconfiguration d'un sous-système (UC et mémoire), où l'OBP va au-delà de la simple création d'une propriété d'état appropriée dans l'arborescence des périphériques. Dans les instants qui suivent la réinitialisation, l'OBP doit initialiser et configurer du point de vue fonctionnel (ou ignorer) ces fonctions pour que le reste du système fonctionne correctement. Les actions entreprises dans ces deux cas de figure le sont sur la base de l'état de deux variables de configuration NVRAM, post-status et asr-status, qui contiennent les informations de neutralisation fournies par le POST ou via une neutralisation manuelle effectuée par l'utilisateur (reportez-vous à la section "Fonctionnalité de neutralisation de l"utilisateur (ASR)" , page 12).

### Déconfiguration de l'unité centrale

Si une UC est marquée comme ayant échoué au POST ou si un utilisateur choisit de désactiver une UC, l'OBP définira le bit Master Disable de l'UC concernée, ce qui revient en fait à la désactiver comme un périphérique UPA actif jusqu'à la réinitialisation du système lors de la prochaine mise sous tension.

Paramètres de configuration système **11**

### Déconfiguration de la mémoire

Détecter et isoler un problème de mémoire système est l'une des tâches de diagnostic les plus ardues. De plus, le problème est compliqué par les différents modes d'entrelacement de la mémoire système et par le fait que les DIMM d'un bloc donné peuvent ne pas être identiques.

Ainsi, en cas de défaut d'un composant de mémoire, le micro-programme déconfigurera l'ensemble du bloc associé à la panne. Cela signifie que la configuration dégradée pourra être synonyme de facteur d'entrelacement plus bas, d'utilisation inférieure à cent pour cent des blocs restant ou de ces deux possibilités réunies selon le facteur d'entrelacement.

## Fonctionnalité de neutralisation de l"utilisateur (ASR)

Bien que dans la plupart des cas les paramètres par défaut pourvoient correctement à la configuration ou à la déconfiguration d'un système Ultra 450, il est conseillé de fournir aux utilisateurs avancés une fonctionnalité de neutralisation manuelle. A cause de la nature différente des déconfigurations "douce" et "forte", deux mécanismes de neutralisation différents sont nécessaires.

### Neutralisation de la déconfiguration "douce"

Les utilisateurs peuvent, pour tout sous-système représenté par un nud distinct de l"arborescence des périphériques, désactiver cette fonction au moyen de la variable NVRAM asr-disable-list, qui n"est autre qu"une liste des chemins de l"arborescence des périphériques séparés par des espaces.

ok **setenv asr-disable-list /pci/ebus/ecpp /pci@1f,4000/scsi@3**

L'OBP de l'Ultra 450 utilisera ces informations pour créer des propriétés d'état désactivé pour chacun des nuds figurant dans la variable asr-disable-list.

### Neutralisation de la déconfiguration "forte"

Pour ignorer les sous-systèmes qui nécessitent une déconfiguration "forte" (UC et mémoire), les commandes OBP asr-enable et asr-disable sont utilisées pour activer ou désactiver de manière sélective chaque sous-système.

**Remarque -** Les neutralisations douce et forte peuvent faire double emploi. Dans la mesure du possible, utilisez de préférence les commandes de neutralisation forte asr-enable et asr-disable

Pour garder trace de l"état de toutes les neutralisations manuelles, une nouvelle commande utilisateur, .asr, est fournie pour résumer les paramètres courants.

ok asr-disable cpu1 bank3 ok .asr CPU0: Enabled CPU1: Disabled CPU2: Enabled CPU3: Enabled SC-Marvin: Enabled Psycho@1f: Enabled Psycho@4: Enabled Psycho@6: Enabled Cheerio: Enabled SCSI: Enabled Mem Bank0: Enabled Mem Bank1: Enabled Mem Bank2: Enabled Mem Bank3: Disabled PROM: Enabled NVRAM: Enabled TTY: Enabled Audio: Enabled SuperIO: Enabled PCI Slots: Enabled

### Options d'initialisation automatique

OpenBoot prévoit un commutateur contrôlé par la NVRAM appelé auto-boot?, qui contrôle si OBP doit initialiser automatiquement le système d'exploitation après chaque réinitialisation. Le paramétrage par défaut pour les plates-formes Sun est true.

En cas d'échec des diagnostics à la mise sous tension d'un système, auto-boot? est ignoré et le système n'est pas initialisé à moins que l'utilisateur ne le fasse manuellement. Ce comportement ne pouvant certes pas être accepté en cas d'initialisation dégradée, l'OBP de l'Ultra 450 fournit un second commutateur OBP contrôlé par la NVRAM appelé -auto-boot-on-error?. Ce commutateur contrôle si le système tentera une initialisation dégradée en cas de détection d'un sous-système défectueux. Les deux commutateurs auto-boot? et auto-boot-on-error? doivent être mis sur true pour permettre une initialisation dégradée.

ok **setenv auto-boot-on-error? true**

Paramètres de configuration système **13**

**Remarque -** Le paramétrage par défaut de auto-boot-on-error? est false. Par conséquent, le système ne tentera pas d'initialisation dégradée tant que vous ne mettrez pas ce paramètre sur true. De même, le système ne tentera pas d'initialisation dégradée en réponse à une erreur bloquante irrémédiable, même si l'initialisation dégradée est activée. Un exemple d'erreur bloquante irrémédiable est la désactivation de toutes les UC d'un système, que ce soit suite à l'échec du POST ou à une neutralisation manuelle effectuée par l'utilisateur.

### Scénarios de réinitialisation

Le protocole de réinitialisation système standard ignore complètement les diagnostics des micro-programmes sauf si la variable NVRAM diag-switch? est sur true. Le paramétrage par défaut de cette variable est false.

Pour supporter l'ASR dans un système Ultra 450, il est préférable de pouvoir exécuter les diagnostics des micro-programmes (POST/OBDiag) lors de tout événement de réinitialisation. Plutôt que de simplement changer le paramètre par défaut de diag-switch? pour le mettre sur true, qui implique d"autres effets secondaires (reportez-vous à l"*OpenBoot 3.x Command Reference Manual*), l"OBP de l"Ultra 450 prévoit une nouvelle variable NVRAM appelée diag-trigger qui permet de choisir quels événements de réinitialisation, le cas échéant, déclencheront automatiquement POST/OBDiag. La variable diag-trigger et ses différents paramétrages sont décrits dans le tableau suivant.

**Remarque -** diag-trigger n"a aucun effet sauf si diag-switch? est mis sur true.

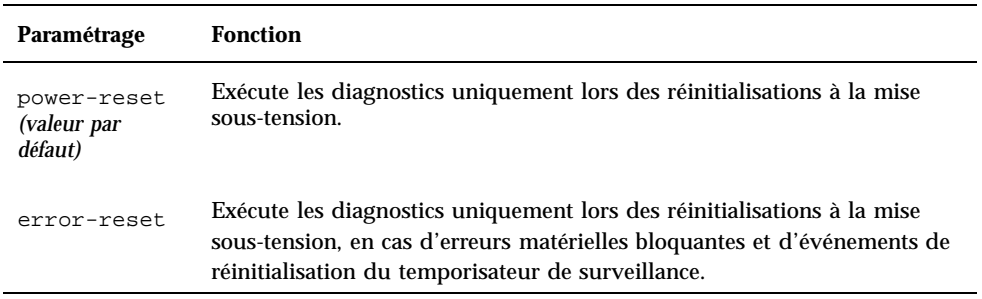

**TABLEAU 2–5** Paramétrage de power-reset, error-reset et soft-reset

**TABLEAU P–5** Paramétrage de power-reset, error-reset et soft-reset *(suite)*

| Paramétrage | <b>Fonction</b>                                                                                                    |
|-------------|----------------------------------------------------------------------------------------------------|
| soft-reset  | Exécute les diagnostics lors de toutes les réinitialisations (à l'exception<br>des réinitialisations XIR), y compris lors de celles déclenchées par les<br>commandes UNIX init 6 ou reboot.                                                                                                    |
| none.       | Désactive le déclenchement automatique des diagnostics par tout<br>événement de réinitialisation. Les utilisateurs peuvent toujours appeler<br>les diagnostics manuellement en maintenant enfoncées les touches "Stop"<br>et "d" lors de la mise sous tension du système, ou en tournant le<br>commutateur à clé du panneau de commande dans la position<br>Diagnostics lors de la mise sous tension du système. |

Dans l"exemple suivant, la variable diag-trigger est utilisée pour déclencher les diagnostics POST et OpenBoot lors de toutes les réinitialisations à l"exception des réinitialisations XIR.

ok **setenv diag-switch? true**

ok **setenv diag-trigger soft-reset**

Paramètres de configuration système **15**

# Procédures d'enfichage à chaud des unités de disque

Les stations de travail Sun Ultra 450 workstation et les serveurs Ultra Enterprise 450 server supportent l'enfichage à chaud d'unités de disque internes. Cette fonctionnalité vous permet d'installer une nouvelle unité de disque ou de retirer et de remplacer une unité de disque défectueuse sans devoir arrêter le système d'exploitation ni mettre le système hors tension. La procédure d'enfichage à chaud a recours à des commandes logicielles afin de préparer le système avant le retrait d'une unité de disque et de reconfigurer l'environnement d'exploitation après l'installation d'une nouvelle unité.

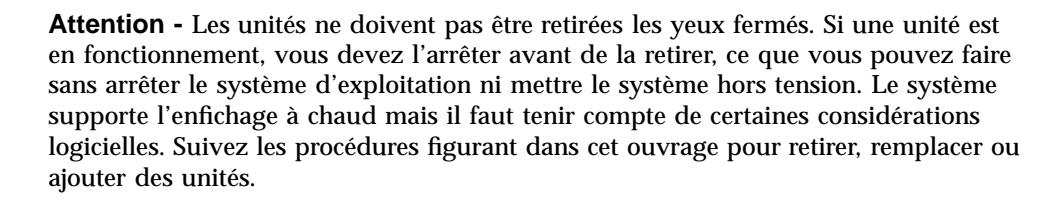

# Présentation

La reconfiguration ou les opérations d'enfichage à chaud ne peuvent pas être effectuées sur une unité de disque en fonctionnement. Toutes les opérations impliquant un accès au disque d'une unité donnée doivent être interrompues pour que l'on puisse retirer ou remplacer cette unité.

En général, les opérations de reconfiguration d'enfichage à chaud se décomposent en trois étapes principales:

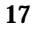

- 1. Préparation pour la reconfiguration requise par l'enfichage à chaud
- 2. Ajout, remplacement ou retrait d'une unité de disque
- 3. Reconfiguration de l'environnement d'exploitation

L'on distingue trois cas dans lesquels la fonctionnalité d'enfichage à chaud est utile.

- L'ajout d'une unité de disque à un système en vue d'en augmenter la capacité de stockage. Reportez-vous à "Ajout d'une unité de disque enfichable à chaud" , page 18.
- Le remplacement d'une unité défectueuse sans interrompre le fonctionnement du système. Reportez-vous à "Remplacement d'une unité de disque enfichable à chaud défectueuse" , page 22. Lorsque vous vous apprêtez à remplacer une unité défectueuse, préparez les disques de remplacement à l'avance afin de faciliter le remplacement. Toutes les unités de disque de remplacement doivent être formatées, étiquetées et divisées en partitions de la même façon que celles qu'elles remplaceront, et il faut préparer les systèmes de fichiers et toute autre opération spécifique à l'application utilisée.
- Le retrait d'un système d'une unité devenue inutile. Reportez-vous à "Retrait d'une unité de disque enfichable à chaud" , page 31.

## Ajout d'une unité de disque enfichable à chaud

Cette section contient des informations sur la configuration du système dans le cadre de l'ajout d'une unité de disque lorsque le système est sous tension et que le système d'exploitation fonctionne.

La façon dont vous ajouterez l'unité de disque dépend de l'application que vous utilisez. Toutefois, quelle que soit cette dernière, vous devrez décider où installer la nouvelle unité, l'ajouter puis reconfigurer l'environnement d'exploitation.

Ainsi, vous devrez sélectionner un emplacement, installer physiquement l'unité de disque et configurer l'environnement Solaris pour qu'il la reconnaisse. Vous devrez ensuite configurer votre application pour qu'elle accepte la nouvelle unité de disque.

## Sélection d'un emplacement pour la nouvelle unité de disque

La grappe de disques interne du système peut accueillir jusqu'à vingt unités de disque UltraSCSI basses. La configuration système de base inclut le support de une à quatre unités de disque connectées à un fond de panier à quatre emplacements.

**Remarque -** Pour supporter cinq à douze unités de disque internes, vous devez installer un kit d'extension de stockage à 8 baies optionnel, composé d'un fond de panier à huit emplacements, d'une carte contrôleur PCI UltraSCSI et de l'ensemble du câblage nécessaire. L'emploi d'un deuxième kit d'extension à 8 baies sera nécessaire pour le support de plus de douze unités de disque internes. Ces kits peuvent être installés en usine lors de l'achat du système ou par la suite dans le cadre de mises à niveau.

Figure 3–1 représente les vingt emplacements d"unités de disque internes du système. Ces emplacements sont numérotés de 0 à 19. Lors de l'ajout d'une nouvelle unité au système, vous devez installer celle-ci dans l'emplacement disponible ayant le numéro le plus bas.

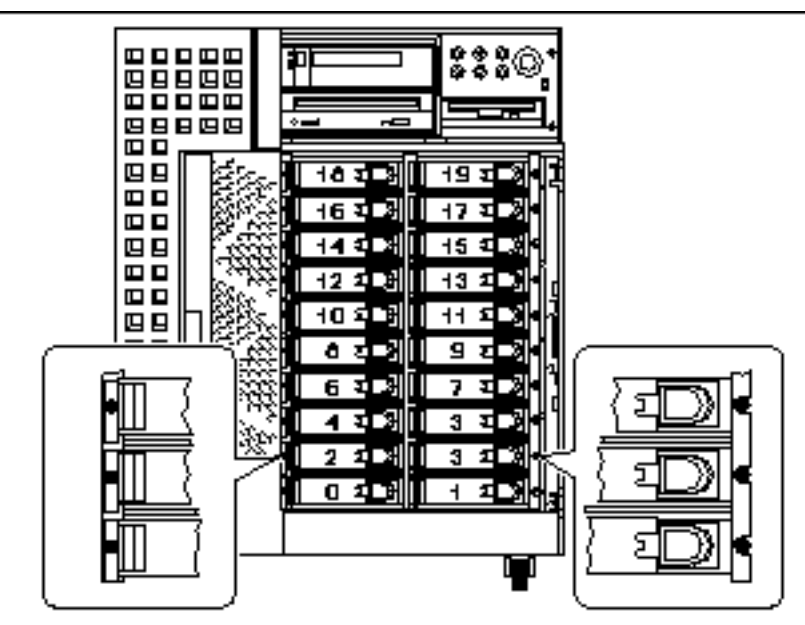

*Figure 3–1* Numérotation des emplacements de la grappe de disques interne

## Ajout de l'unité de disque

Vous trouverez les instructions relatives à l'installation de l'unité dans le *Guide du propriétaire Sun Ultra 450 Workstation* ou dans le *Guide du propriétaire Ultra Enterprise 450 Server*.

Procédures d'enfichage à chaud des unités de disque **19**

## Configuration de l'environnement Solaris

Après avoir installé physiquement l'unité de disque, vous devez créer une nouvelle entrée de périphérique pour cette unité dans les hiérarchies /devices, /dev/dsk, et /dev/rdsk. La nouvelle unité se voit attribuer un nom de périphérique logique de la forme c*w*t*x*d*y*s*z*, où:

- *w* correspond à la carte contrôleur SCSI de l"unité de disque
- *x correspond à la cible SCSI de l'unité de disque*
- *y est le numéro d'unité logique du lecteur de disque (toujours 0)*
- *z est la tranche (ou partition) du disque*

Le nom de périphérique logique attribué à l'unité dépend du numéro de l'emplacement d'unité de disque où l'unité est installée ainsi que du numéro de l'emplacement PCI qui contient la carte contrôleur UltraSCSI associée à l'unité.

**1. Utilisez les commandes** drvconfig **et** disks **pour ajouter le nouveau périphérique:**

```
# drvconfig
   # disks
```
#### **2. Pour vérifier que la nouvelle unité a bien été créée, tapez:**

```
# ls -lt /dev/dsk | more
  lrwxrwxrwx 1 root root 41 Jan 30 09:07 c0t3d0s0 -> ../../devices/pci@1f,4000/scsi@3/sd@
```
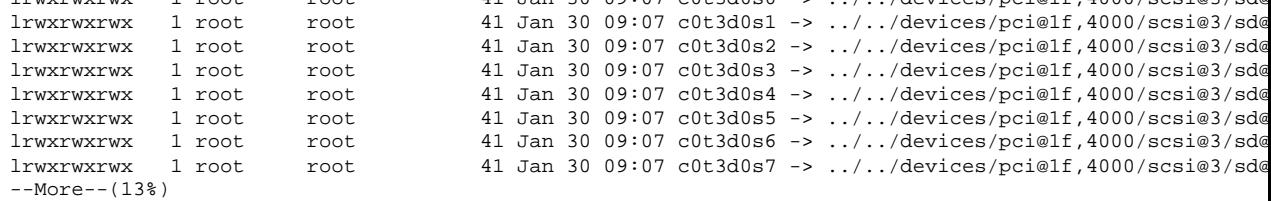

Le nouveau disque et son nom de périphérique logique apparaissent en haut de la liste. Contrôlez la date de création du fichier pour vous assurer qu'elle correspond à la date et à l'heure courantes. Dans l'exemple ci-dessus, le nom de périphérique logique du nouveau disque est c0t3d0.

## Configuration de la nouvelle unité de disque pour votre application

Continuez l'ajout de l'unité en suivant les instructions propres à votre application:

- "Configuration de la nouvelle unité de disque pour un système de fichiers Unix (UFS)" , page 21
- "Ajout d'un disque à un ensemble de disques Solstice DiskSuite" , page 22

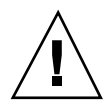

**Attention -** Ces procédures doivent exclusivement être effectuées par un administrateur système qualifié. Mal effectuer les opérations d'enfichage à chaud sur une unité de disque en fonctionnement peut entraîner la perte de données.

## Configuration de la nouvelle unité de disque pour un système de fichiers Unix (UFS)

Utilisez la procédure suivante pour configurer une tranche (partition physique unitaire) de disque devant être utilisée avec un système de fichiers UFS (UNIX File System). Vous trouverez les instructions relatives à l'ajout d'un système de fichiers à un disque logique Solstice $\frac{1}{M}$  DiskSuite $\frac{1}{M}$  (SDS) dans la documentation qui accompagne cette application.

**1. Vérifiez que l'étiquette du périphérique répond à vos exigences.**

Vous pouvez utiliser la commande prtvtoc pour inspecter l'étiquette de votre disque. Pour modifier cette étiquette, utilisez la commande format. Pour de plus amples informations, consultez les pages de manuel prtvtoc(1M) et format(1M).

- **2. Sélectionnez une tranche de disque pour le système de fichiers UFS et créez un nouveau système de fichiers sur celle-ci:**
- # **newfs /dev/rdsk/c***w***t***x***d***y***s***z*

Par exemple: newfs /dev/rdsk/c0t3d0s2

Pour de plus amples informations, consultez la page de manuel newfs(1M).

- **3. Si nécessaire, créez un point de montage pour le nouveau système de fichiers:**
- # **mkdir** *point\_montage*

où *point\_montage* est un chemin d'accès complet. Pour de plus amples informations, consultez la page de manuel mount(1M)

- **4. Après la création du système de fichiers et du point de montage, modifiez le fichier** /etc/vfstab **pour prendre en compte le nouveau système de fichiers.** Pour de plus amples informations, consultez la page de manuel vfstab(4).
- **5. Montez le nouveau système de fichiers en utilisant la commande** mount**:**
- # **mount** *point\_montage*

Procédures d'enfichage à chaud des unités de disque **21**

où *point\_montage* est le répertoire que vous avez créé.

Le système de fichiers est prêt à l'emploi.

## Ajout d'un disque à un ensemble de disques Solstice DiskSuite

Vous pouvez utiliser n'importe quel disque ajouté au système pour les méta-périphériques Solstice DiskSuite (SDS) nouveaux ou existants.

Pour de plus amples informations sur la configuration de l'unité de disque, consultez la documentation de Solstice DiskSuite.

## Remplacement d'une unité de disque enfichable à chaud défectueuse

Cette section contient des informations sur la configuration du système dans le cadre du remplacement d'une unité de disque lorsque le système est sous tension et que le système d'exploitation fonctionne.

La façon dont vous remplacerez l'unité de disque défectueuse dépend de l'application que vous utilisez. Bien que toutes les applications soient différentes, vous devrez dans tous les cas:

- 1. Identifier l'unité de disque défectueuse
- 2. Retirer le disque
- 3. Ajouter l'unité de remplacement
- 4. Reconfigurer l'environnement d'exploitation

Ainsi, vous devrez arrêter les opérations ou applications sur le disque; démonter ce dernier; retirer physiquement la vieille unité, installer la nouvelle; et configurer l'environnement Solaris pour qu'il la reconnaisse. Vous devrez ensuite configurer votre application pour qu'elle accepte la nouvelle unité de disque.

### Préparation des unités de remplacement

Dans la mesure du possible, préparez les unités de disque de remplacement à l'avance. Toutes les unités de disque de remplacement doivent être formatées, étiquetées et divisées en partitions de la même façon que celles qu'elles

remplaceront. Reportez-vous à la documentation de votre application pour connaître les instructions relatives au formatage et au partitionnement des disques et ajouter le disque à votre application.

## Identification de l'unité de disque défectueuse

Les erreurs de disque peuvent être signalées de différentes façons. Ainsi, vous trouverez souvent des messages relatifs à des disques défectueux dans la console de votre système. Ces informations sont également enregistrées dans le ou les fichiers /usr/adm/messages. Ces messages d'erreur font normalement référence à l'unité défectueuse par son nom de périphérique physique (par exemple /devices/pci@6,4000/scsi@4,1/sd@3,0) et son nom d'instance de périphérique UNIX (par exemple sd14). Dans certains cas, toutefois, il se peut que l"unité de disque défectueuse soit identifiée par son nom de périphérique logique, (de la forme  $c2t3d0$ ). De plus, certaines applications indiqueront un numéro d"emplacement d"unité de disque (de 0 à 19) ou activeront une diode électroluminescente située à proximité de l"unité de disque (voir Figure 3–2).

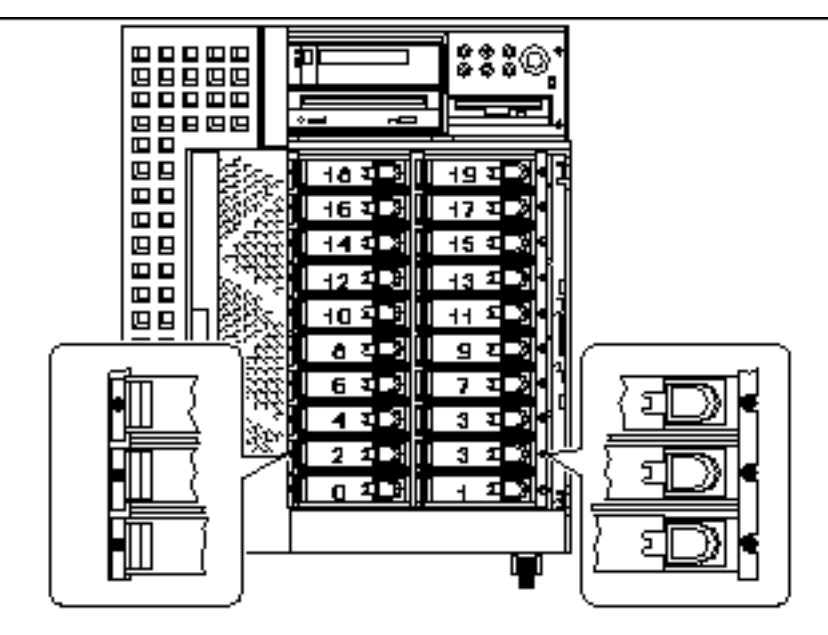

*Figure 3–2* Numérotation des emplacements d"unité de disque et emplacement des diodes électroluminescentes

Pour pouvoir ajouter, retirer ou remplacer à chaud une unité de disque, vous devez connaître le numéro de l'emplacement de l'unité défectueuse (de 0 à 19) et son nom de périphérique logique (par exemple, c2t3d0). Si vous connaissez le numéro de l'emplacement de l'unité, vous pouvez en déduire le nom de périphérique logique et

Procédures d'enfichage à chaud des unités de disque **23**

vice versa. Il est également possible de déterminer à la fois le numéro d'emplacement et le nom de périphérique logique à partir du nom de périphérique physique (de la forme /devices/pci@6,4000/scsi@4,1/sd@3,0

Pour savoir comment passer d'une forme d'identificateur de disque à une autre, reportez-vous au Chapitre 4. Une fois que vous disposez du numéro d'emplacement de disque et du nom de périphérique logique, vous pouvez poursuivre la procédure.

## Remplacement de l"unité de disque dans votre application

Continuez le remplacement de l'unité en suivant les instructions propres à votre application.

- "Système de fichiers UNIX (UFS)" , page 24
- "Solstice DiskSuite" , page 27

## Système de fichiers UNIX (UFS)

La procédure suivante permet de déconfigurer un disque utilisé par un ou plusieurs systèmes de fichiers UFS.

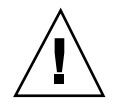

**Attention -** Ces procédures doivent exclusivement être effectuées par un administrateur système qualifié. Mal effectuer les opérations d'enfichage à chaud sur une unité de disque en fonctionnement peut entraîner la perte de données.

### Préparation pour le remplacement de l'unité de disque

- **1. Tapez** su **et votre mot de passe superutilisateur.**
- **2. Identifiez les opérations ou applications rattachées au périphérique que vous envisagez de retirer.**

Les commandes à utiliser sont mount, showmount -a et ps -ef. Pour de plus amples informations, consultez les pages de manuel mount (1M), showmount(1M), et ps(1).

Par exemple, si le numéro de la carte contrôleur est 1 et l'ID cible 2:

```
# mount | grep c1t2
/export/home1 on /dev/dsk/c1t2d0s2 setuid/read/write on
# showmount -a | grep /export/home1
cinnamon:/export/home1/archive
austin:/export/home1
swlab1:/export/home1/doc
```

```
# ps -f | grep c1t2
root 1225 450 4 13:09:58 pts/2 0:00 grep c1t2
```
Dans cet exemple, le système de fichiers /export/home1 situé sur le disque défectueux est monté à distance par trois systèmes différents—cinnamon, austin et swlab1. Le seul processus en fonctionnement est grep, qui est terminé.

- **3. Interrompez toute opération ou processus d'application sur les systèmes de fichiers devant être déconfigurés.**
- **4. Effectuez une copie de sauvegarde de votre système.**
- **5. Déterminez quels sont le ou les systèmes de fichiers qui se trouvent sur le disque:**
- # **mount | grep c***w***t***x*

Par exemple, si le périphérique devant être retiré est c1t2d0, entrez ce qui suit:

# **mount | grep c1t2** /export/home (/dev/dsk/c1t2d0s7 ): 98892 blocks 142713 files /export/home2 (/dev/dsk/c1t2d0s5 ): 153424 blocks 112107 files

**1. Déterminez et sauvegardez la table de partition du disque.**

Si le disque de remplacement est du même type que le disque défectueux, vous pouvez utiliser la commande format pour sauvegarder la table de partition du disque. Utilisez la commande save dans format pour sauvegarder une copie de la table de partition dans le fichier /etc/format.dat. Ceci vous permettra de configurer le disque de remplacement de sorte que sa configuration corresponde à celle du disque courant.

Pour de plus amples informations, consultez la page de manuel  $format(1M)$ .

#### **2. Démontez tout système de fichiers installé sur le disque.**

Pour chaque système de fichiers retourné, tapez:

# **umount** *système\_fichiers*

où *système\_fichiers* est le premier champ des lignes retournées à l'Etape 1 , page 21.

Par exemple:

```
# umount /export/home
# umount /export/home2
```
Procédures d'enfichage à chaud des unités de disque **25**

**Remarque -** Si le ou les systèmes de fichiers se trouvent sur un disque défectueux, l"opération umount risque de ne pas se terminer. Dans ce cas, un grand nombre de messages d'erreur apparaîtront sur la console de votre système et dans le répertoire /var pendant l'opération umount. Si l'opération umount ne se termine pas, il se peut que vous deviez redémarrer le système.

### Retrait et remplacement de l'unité de disque

Vous trouverez les instructions relatives au retrait et au remplacement des unités de disque dans le *Guide du propriétaire Sun Ultra 450 Workstation* ou dans le *Guide du propriétaire Ultra Enterprise 450 Server*.

### Restauration du système de fichiers UFS

Utilisez la procédure suivante pour configurer une tranche (partition physique unitaire) sur un disque devant être utilisé avec un système de fichiers UFS.

**1. Vérifiez que la table de partition du périphérique satisfait les exigences du ou des systèmes de fichiers que vous envisagez de recréer.**

Vous pouvez utiliser la commande prtvtoc pour inspecter l'étiquette de votre disque. Pour modifier cette étiquette, utilisez la commande format. Pour de plus amples informations, consultez les pages de manuel pr $t$ vtoc $(1M)$  et format $(1M)$ . Par exemple:

# **prtvtoc /dev/rdsk/c***w***t***x***d***y***s***z*

Si vous avez sauvegardé une table de partition de disque en utilisant l'utilitaire format et que le type du disque de remplacement correspond au type de l'ancien disque, vous pouvez utiliser la section partition de l'utilitaire format pour configurer la table de partition du disque de remplacement. Reportez-vous aux commandes select et label dans la section partition.

Si le disque de remplacement n'est pas du même type que celui qu'il remplace, vous pouvez utiliser les informations sur la taille des partitions du disque précédent pour définir la table de partition du disque de remplacement. Pour de plus amples informations, reportez-vous aux pages de manuel prtvtoc(1M) et format(1M).

Vous avez maintenant défini la table de partition de votre disque et identifié la tranche du disque sur laquelle installer le système de fichiers UFS.

#### **2. Une fois que vous avez sélectionné une tranche de disque pour le système de fichiers UFS, contrôlez et/ou créez un système de fichiers sur cette tranche:**

```
# fsck
   /dev/rdsk/cwtxdysz
   # newfs /dev/rdsk/cwtxdysz
```
#### **3. Montez le nouveau système de fichiers en utilisant la commande** mount**:**

```
# mount point_mountage
```
où *point\_montage* est le répertoire dans lequel le disque défectueux était installé.

Le nouveau disque est maintenant prêt à l'emploi. Vous pouvez restaurer les données en utilisant vos copies de sauvegarde.

### Solstice DiskSuite

La procédure suivante décrit comment remplacer un disque utilisé par Solstice DiskSuite. Pour de plus amples informations, consultez la documentation de Solstice DiskSuite.

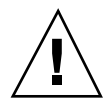

**Attention -** Ces procédures doivent exclusivement être effectuées par un administrateur système qualifié. Mal effectuer les opérations d'enfichage à chaud sur une unité de disque en fonctionnement peut entraîner la perte de données.

### Préparation pour le remplacement de l'unité de disque

- **1. Effectuez une copie de sauvegarde de votre système.**
- **2. Tapez** su **et votre mot de passe superutilisateur.**
- **3. Si possible, sauvegardez la table de partition du disque que vous envisagez de remplacer.**

S'il est toujours possible de lire l'étiquette du disque, sauvegardez maintenant le partitionnement du disque.

**Remarque -** Sauvegardez l'ensemble des informations de partitionnement du disque juste après avoir configuré les méta-périphériques ou les systèmes de fichiers, pour les utiliser lors de la reprise après une panne de périphérique.

Utilisez la commande prtvtoc pour sauvegarder les informations de partitionnement.

Procédures d'enfichage à chaud des unités de disque **27**

```
# prtvtco /dev/rdsk/cwtxdys0
> fichier_table_partition_sauvegardée
```
Par exemple:

```
# prtvtoc /dev/rdsk/c1t2d0s0 > /etc/c1t2d0s0.vtoc
```
**4. Identifiez les méta-périphériques ou les applications qui utilisent le périphérique que vous envisagez de retirer.**

Par exemple:

# **metadb | grep** c1t2d0 # **metastat | grep** c1t2d0 # **mount | grep** c1t2d0

Sauvegardez le résultat des commandes afin de reconstruire la configuration des méta-périphériques après le remplacement du disque.

#### **5. Supprimez les répliques de bases de données.**

Vous devez supprimer les répliques de bases de données qui se trouvent éventuellement sur le disque. Commencez par enregistrer la taille et le numéro des répliques de bases de données présentes sur chaque tranche; puis supprimez-les.

# **metadb -d c***w***t***x***d***y***s***z*

Par exemple:

# **metadb -d c1t2d0s0**

#### **6. Détachez les sous-miroirs.**

Si une ou plusieurs tranches du disque sont utilisées par des sous-miroirs, ces derniers doivent être détachés. Par exemple:

# **metadetach** d20 d21

#### **7. Supprimez les disques de rechange.**

Si une ou plusieurs tranches du disque sont utilisées par des groupes de disques de rechange, supprimez ces derniers. Enregistrez les groupes de disques de rechange contenant les tranches; puis supprimez-les. Par exemple:

# **metahs -d all** c1t2d0s1

#### **8. Interrompez toute autre activité de méta-périphérique sur le disque.**

Contrôlez le résultat de metastat pour savoir si d'autres tranches du disque sont utilisées par des méta-périphériques ne pouvant être détachés (bandes ne se

trouvant pas dans les miroirs, etc.). Ces méta-périphériques doivent être démontés s'ils contiennent des systèmes de fichiers ou, sinon, être mis hors ligne. Pour de plus amples informations, consultez la page de manuel prtvtoc(1M).

**9. Démontez tout système de fichiers installé sur le disque.**

**Remarque -** Si le ou les systèmes de fichiers se trouvent sur un disque défectueux, l'opération umount risque de ne pas se terminer. Dans ce cas, un grand nombre de messages d'erreur apparaîtront sur la console de votre système et dans le répertoire /var pendant l'opération umount. Si l'opération umount ne se termine pas, il se peut que vous deviez redémarrer le système.

Pour chaque système de fichiers retourné, tapez:

```
# umountsystème_fichiers
```
où *système\_fichiers* est le premier champ des lignes retournées à l'Etape 1 , page 26.

#### Par exemple:

```
# umount /export/home
# umount /export/home2
```
### Retrait et remplacement de l'unité de disque

Vous trouverez les instructions relatives au retrait et au remplacement des unités de disque dans le *Guide du propriétaire Sun Ultra 450 Workstation* ou dans le *Guide du propriétaire Ultra Enterprise 450 Server*.

### Restauration des fichiers de l'ensemble de disques Solstice DiskSuite

Utilisez la procédure suivante pour configurer une tranche de disque à utiliser avec le système Solstice DiskSuite.

#### **1. Restaurez le partitionnement du disque.**

Si vous avez sauvegardé le partitionnement du disque dans un fichier, vous pouvez le restaurer au moyen de fmthard. Par exemple:

# **fmthard -s/etc/c1t2d0s0.vtoc /dev/rdsk/c1t2d0s0**

Procédures d'enfichage à chaud des unités de disque **29**

Si vous n'avez pas sauvegardé le partitionnement du disque, utilisez la commande format (1M) ou fmthard (1M) pour refaire le partitionnement.

**2. Remplacez les éventuelles répliques de bases de données.**

Par exemple:

# **metadb -a -l** 2000 -c 2 c1t2d0s0

**3. Rattachez les sous-miroirs (le cas échéant).**

Par exemple:

# **metattach** d20 d21

**4. Recréez les disques de rechange de chacun des groupes de disques de rechange qui contenait une tranche sur le nouveau disque.**

Par exemple: # **metahs -a** hsp001 c1t2d0s1

**5. Réparez les méta-périphériques cassés (le cas échéant) en utilisant des tranches du nouveau disque.**

Si le disque à remplacer a causé le passage à l'état de maintenance d'un ou plusieurs méta-périphériques, il est possible de réparer ces derniers en réactivant les tranches.

# **metareplace -e** *mirror\_or\_RAID5\_metadeice cw***t***x***d***y***s***z*

**6. Remontez tous les systèmes de fichiers et redémarrez les applications qui utilisaient des méta-périphériques qui ne pouvaient être mis hors ligne.**

# **mount** *système\_fichiers*

Pour de plus amples informations, consultez la documentation de Solstice DiskSuite.

# Retrait d'une unité de disque enfichable à chaud

Cette section contient des informations sur la configuration du système dans le cadre du retrait d'une unité de disque pendant que le système est sous tension et que le système d'exploitation fonctionne. Utilisez les procédures décrites dans ce chapitre si vous *n*'avez pas l'intention de remplacer l'unité de disque.

La façon dont vous retirerez l'unité de disque dépend de l'application que vous utilisez. Bien que toutes les applications soient différentes, vous devrez dans tous les cas:

- 1. Sélectionner l'unité de disque
- 2. Retirer le disque
- 3. Reconfigurer l'environnement d'exploitation

Ainsi, vous devrez sélectionner le disque et interrompre toutes les opérations ou applications en cours sur celui-ci, retirer physiquement l'unité et configurer l'environnement Solaris pour qu'il reconnaisse l'absence de l'unité. Vous devrez ensuite configurer votre application pour qu'elle fonctionne sans ce périphérique.

## Identification de l'unité de disque défectueuse

Les erreurs de disque peuvent être signalées de différentes façons. Ainsi, vous trouverez souvent des messages relatifs à des disques défectueux dans la console de votre système. Ces informations sont également enregistrées dans le ou les fichiers /usr/adm/messages. Ces messages d'erreur font normalement référence à l'unité défectueuse par son nom de périphérique physique (par exemple /devices/pci@6,4000/scsi@4,1/sd@3,0) et son nom d'instance de périphérique UNIX (par exemple sd14). Dans certains cas toutefois, il se peut que l'unité défectueuse soit identifiée par son nom de périphérique logique (de la forme c2t3d0. De plus, certaines applications indiqueront un numéro d'emplacement d'unité de disque (de 0 à 19) ou activeront une diode électroluminescente située à proximité de l'unité de disque (voir Figure 3–3).

Procédures d'enfichage à chaud des unités de disque **31**

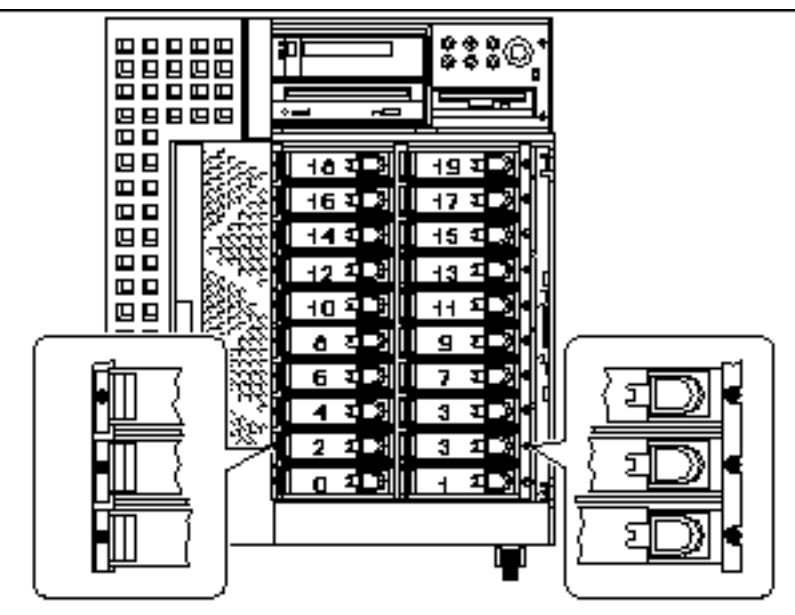

*Figure 3–3* Numérotation des emplacements d'unité de disque et emplacement des diodes électroluminescentes

Pour pouvoir ajouter, retirer ou remplacer à chaud une unité de disque, vous devez connaître le numéro de l'emplacement de l'unité défectueuse (de 0 à 19) et son nom de périphérique logique (par exemple, c2t3d0). Si vous connaissez le numéro de l'emplacement de l'unité, vous pouvez en déduire le nom de périphérique logique et vice versa. Il est également possible de déterminer à la fois le numéro d'emplacement et le nom de périphérique logique à partir du nom de périphérique physique (de la forme /devices/pci@6,4000/scsi@4,1/sd@3,0).

Pour savoir comment passer d'une forme d'identificateur de disque à une autre, reportez-vous au Chapitre 4. Une fois que vous disposez du numéro de l'emplacement du disque et du nom de périphérique logique, vous pouvez poursuivre la procédure.

## Retrait d'une unité de disque d'une application

Continuez le retrait de l'unité en suivant les instructions propres à votre application:

- "Système de fichiers UNIX (UFS)" , page 32
- "Solstice DiskSuite" , page 34

## Système de fichiers UNIX (UFS)

La procédure suivante permet de déconfigurer un disque utilisé par un ou plusieurs systèmes de fichiers UFS.

- **1. Tapez** su **et votre mot de passe superutilisateur.**
- **2. Identifiez les opérations ou applications rattachées au périphérique que vous envisagez de retirer.**

Les commandes à utiliser sont mount, showmount -a et ps -ef. Pour de plus amples informations, consultez les pages de manuel mount (1M), showmount $(1M)$ , et ps $(1)$ .

Par exemple, si le numéro de la carte contrôleur est 1 et l'ID cible 2:

```
# mount | grep c1t2
/export/home1 on /dev/dsk/c1t2d0s2 setuid/read/write on
# showmount -a | grep /export/home1
cinnamon:/export/home1/archive
austin:/export/home1
swlab1:/export/home1/doc
# ps -f | grep c1t2
root 1225 450 4 13:09:58 pts/2 0:00 grep c1t2
```
Dans cet exemple, le système de fichiers /export/home1 situé sur le disque défectueux est monté à distance par trois systèmes différents—cinnamon, austin et swlab1. Le seul processus en fonctionnement est grep, qui est terminé.

- **3. Interrompez toute opération ou processus d'application sur les systèmes de fichiers devant être déconfigurés.**
- **4. Effectuez une copie de sauvegarde de votre système.**
- **5. Déterminez quels sont le ou les systèmes de fichiers qui se trouvent sur le disque:**
- # **mount | grep c***w***t***x*
- **6. Démontez tout système de fichiers installé sur le disque.**

**Remarque -** Si le ou les systèmes de fichiers se trouvent sur un disque défectueux, l"opération umount risque de ne pas se terminer. Dans ce cas, un grand nombre de messages d'erreur apparaîtront sur la console de votre système et dans le répertoire /var pendant l'opération umount. Si l'opération umount ne se termine pas, il se peut que vous deviez redémarrer le système.

Pour chaque système de fichiers retourné, tapez:

# **umount** *système\_fichiers*

Procédures d'enfichage à chaud des unités de disque **33**

où *système\_fichiers* est le premier champ des lignes retournées à l'Etape 1 , page 33.

Par exemple:

```
# umount /export/home
# umount /export/home2
```
### Retrait de l'unité de disque

Vous trouverez les instructions relatives au retrait des unités de disque dans le *Guide du propriétaire Sun Ultra 450 Workstation* ou dans le *Guide du propriétaire Ultra Enterprise 450 Server*.

### Solstice DiskSuite

La procédure suivante décrit comment déconfigurer un disque utilisé par Solstice DiskSuite. Pour de plus amples informations, consultez la documentation de Solstice DiskSuite.

- **1. Effectuez une copie de sauvegarde de votre système.**
- **2. Tapez** su **et votre mot de passe superutilisateur.**
- **3. Identifiez les méta-périphériques ou les applications qui utilisent le périphérique que vous envisagez de retirer.**

Par exemple:

```
# metadb | grep c1t2d0
# metastat | grep c1t2d0
# mount | grep c1t2d0
```
**4. Supprimez les répliques de bases de données.**

Vous devez supprimer les répliques de bases de données qui se trouvent éventuellement sur le disque. Par exemple:

# **metadb -d** *c1t2d0***s0**

**5. Remplacez les tranches ou supprimez les méta-périphériques.**

Si une ou plusieurs tranches du disque sont utilisées par des sous-miroirs ou dans des méta-périphériques RAID, elles peuvent être remplacées par d'autres tranches disponibles. Par exemple:

# **metareplace d20 c1t2d0s1 c2t2d0s1**

S'il n'y a pas de tranches de remplacement disponibles, vous devez supprimer les méta-périphériques. Par exemple :

# **metaclear d21**

**6. Remplacez les tranches ou supprimez les disques de rechange.**

Si une ou plusieurs tranches du disque sont utilisées par des groupes de disques de rechange, elles peuvent être remplacées par d'autres tranches disponibles. Par exemple:

# **metahs -r all** c1t2d0s1 c2t2d0s1

#### **7. Démontez tout système de fichiers installé sur le disque.**

**Remarque -** Si le ou les systèmes de fichiers se trouvent sur un disque défectueux, l'opération umount risque de ne pas se terminer. Dans ce cas, un grand nombre de messages d'erreur apparaîtront sur la console de votre système et dans le répertoire /var pendant l'opération umount. Si l'opération umount ne se termine pas, il se peut que vous deviez redémarrer le système.

Pour chaque système de fichiers, tapez:

**# umount** *système\_fichiers*

Par exemple:

```
# umount /export/home
# umount /export/home2
```
Pour de plus amples informations, consultez la documentation de Solstice DiskSuite.

### Retrait de l'unité de disque

Vous trouverez les instructions relatives au retrait des unités de disque dans le *Guide du propriétaire Sun Ultra 450 Workstation* ou dans le *Guide du propriétaire Ultra Enterprise 450 Server*.

Procédures d'enfichage à chaud des unités de disque **35**

# Mise en correspondance des noms de périphériques logiques et physiques

Ce chapitre contient des procédures expliquant comment traduire les divers noms logiques et physiques utilisés pour identifier les unités de disque internes dans des stations de travail Sun Ultra 450 ou des serveurs Ultra Enterprise 450 dans un environnement d"exploitation Solaris 7.

## Présentation

Les stations de travail Sun Ultra 450 et les serveurs Ultra Enterprise 450 peuvent accueillir jusqu'à vingt unités de disque UltraSCSI internes. Chacune de ces unités étant étiquetée avec un numéro d'emplacement d'unité de disque compris entre 0 et 19.

Pour pouvoir ajouter, remplacer ou retirer à chaud une unité de disque, vous devez connaître le numéro de l'emplacement de l'unité défectueuse (de 0 à 19) et son nom de périphérique logique (par exemple, c2t3d0). Si vous connaissez le numéro de l'emplacement de l'unité, vous pouvez en déduire le nom de périphérique logique et vice versa. Il est également possible de déterminer à la fois le numéro d'emplacement et le nom de périphérique logique à partir du nom de périphérique physique (de la forme /devices/pci@6,4000/scsi@4,1/sd@3,0). Les noms de périphériques physiques sont normalement fournis dans les messages d'erreur SCSI générés par le logiciel.

Ce chapitre contient les procédures permettant de:

- Mettre en correspondance un message d'erreur SCSI avec un numéro d'emplacement d'unité de disque et un nom de périphérique logique UNIX
- Mettre en correspondance un nom de périphérique logique UNIX avec un numéro d'emplacement d'unité de disque

**37**

 Mettre en correspondance un numéro d'emplacement d'unité de disque avec un nom de périphérique logique UNIX

 $\mathsf{Remarque}$  - Si vous utilisez le logiciel Solstice $\overset{\scriptscriptstyle{\mathsf{TM}}}{\phantom{}_{\mathsf{S}}}\text{SymOM}^{\mathsf{TM}}$  pour surveiller votre serveur Ultra Enterprise 450, il est inutile que vous effectuiez les procédures suivantes. Solstice SyMON affiche en effet les numéros des emplacements d'unités de disque avec les noms de périphériques logiques et physiques dans les consoles Physical View (Vue physique) et Logical View (Vue logique). Pour de plus amples informations, reportez-vous au *Solstice SyMON User's Guide* fourni avec Solstice SyMON.

**Remarque -** L'on assume dans les procédures décrites dans ce chapitre que le paramètre NVRAM disk\_led\_assoc est correctement paramétré pour correspondre à l'emplacement de toutes les cartes contrôleurs PCI UltraSCSI contrôlant les unités de disque internes de votre système. Pour de plus amples informations, reportez-vous au Chapitre 1.

# Mise en correspondance d'un message d'erreur avec un numéro d'emplacement d'unité de disque et un nom logique UNIX

Cette section décrit comment traduire un nom de périphérique physique UNIX figurant dans un message d'erreur SCSI en un nom de périphérique logique UNIX et en un numéro d'emplacement d'unité de disque.

#### **1. Déduisez le nom de périphérique physique UNIX du message d'erreur SCSI.**

Les messages d'erreur SCSI s'affichent normalement dans la console du système et sont enregistrés dans le fichier /usr/adm/messages.

WARNING: /pci@6,4000/scsi@4,1/sd@3,0 (sd228) Error for Command: read(10) Error level: Retryable<br>Requested Block: 3991014 Error Block: 3991269 Requested Block: 3991014 Vendor: FUJITSU Numéro de série: 9606005441 Sense Key: Media Error ASC: 0x11 (unrecovered read error), ASCQ: 0x0, FRU: 0x0

Dans l'exemple de message d'erreur SCSI ci-dessus, le nom de périphérique physique UNIX est /pci@6,4000/scsi@4,1/sd@3.

**<sup>38</sup>** Notes sur les plates-formes : stations de travail Sun Ultra 450 et serveurs Ultra Enterprise 450 ♦ Novembre 1998, Révision A

#### **2. Déduisez le nom de périphérique logique UNIX en listant le contenu du répertoire** /dev/rdsk**.**

Utilisez la commande grep pour filtrer le résultat afin de trouver toute occurrence du nom de périphérique physique UNIX déterminé à l'Etape 1 , page 38:

% **ls -l /dev/rdsk | grep /pci@6,4000/scsi@4,1/sd@3**

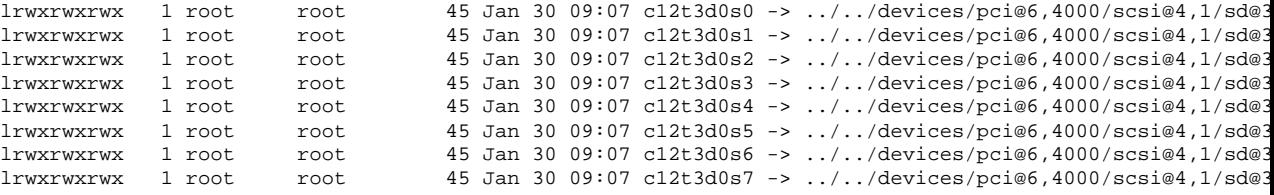

Le résultat obtenu indique le nom de périphérique logique UNIX associé. Dans cet exemple, ce nom est c12t3d0.

**3. Déterminez le numéro de l'emplacement d'unité de disque en utilisant la commande** prtconf**.**

Remplacez sd@ par la chaîne disk@ dans le nom de périphérique physique déterminé à l'Etape 1 , page 38. Dans cet exemple, le résultat est /pci@6,4000/scsi@4,1/disk@3.

Utilisez la commande grep pour trouver ce nom dans le résultat de la commande prtconf:

% **prtconf -vp | grep /pci@6,4000/scsi@4,1/disk@3** slot#11: "/pci@6,4000/scsi@4,1/disk@3"

Le résultat obtenu indique le numéro d'emplacement d'unité de disque (slot#) correspondant. Dans cet exemple, ce numéro est 11.

Si le résultat ne fournit pas de numéro d'emplacement d'unité, cela signifie que le périphérique est soit un périphérique média amovible (CD-ROM ou lecteur de bandes) soit un périphérique externe.

Mise en correspondance des noms de périphériques logiques et physiques **39**

# Mise en correspondance d'un nom logique UNIX avec un numéro d'emplacement d'unité de disque

Cette section décrit comment traduire un nom de périphérique logique UNIX connu tel que c0t0d0s0 en un numéro d'emplacement d'unité de disque (compris entre 0 et 19).

L'on assume dans cet exemple que c0t0d0s0 est un nom de périphérique logique UNIX connu.

#### **1. Déduisez le nom de périphérique physique UNIX du nom de périphérique logique UNIX.**

Utilisez la commande ls -l pour afficher le lien relatif au nom de périphérique logique dans le répertoire /dev/dsk:

% **ls -l /dev/dsk/c0t0d0s0** lrwxrwxrwx 1 root root 41 Jan 30 09:07 /dev/dsk/c0t0d0s0 -> ../../devices/pci@1f,4000/scsi@3/sd@

Le résultat obtenu montre le nom de périphérique physique UNIX associé au nom de périphérique logique. Dans ce cas, le nom de périphérique physique est /pci@1f,4000/scsi@3/sd@0.

#### **2. Déterminez le numéro de l'emplacement d'unité de disque en utilisant la commande** prtconf**.**

Remplacez sd@ par la chaîne disk@ dans le nom de périphérique physique déterminé à l'Etape 1 , page 40. Dans cet exemple, le résultat est /pci@1f,4000/ scsi@3/disk@0

Utilisez la commande grep pour trouver ce nom dans le résultat de la commande prtconf:

```
% prtconf -vp | grep /pci@1f,4000/scsi@3/disk@0
bootpath: "/pci@1f,4000/scsi@3/disk@0,0:a"
disk: "/pci@1f,4000/scsi@3/disk@0,0"
disk0: "/pci@1f,4000/scsi@3/disk@0,0"
    slot#0: "/pci@1f,4000/scsi@3/disk@0"
```
Le résultat obtenu indique le numéro d'emplacement d'unité de disque (slot#) correspondant. Dans cet exemple, ce numéro est 0.

Si le résultat ne fournit pas de numéro d'emplacement d'unité, cela signifie que le périphérique est soit un périphérique média amovible (CD-ROM ou lecteur de bandes) soit un périphérique externe.

# Mise en correspondance d'un numéro d'emplacement d'unité de disque avec un nom logique UNIX

Cette section décrit comment traduire un numéro d'emplacement d'unité de disque connu (compris entre 0 et 19) en un nom de périphérique logique UNIX tel que c2t3d0

L'on assume dans l'exemple illustrant cette procédure que 3 est un numéro d'emplacement d'unité de disque connu.

**1. Déterminez le nom de périphérique physique UNIX en utilisant la commande** prtconf**.**

Utilisez la commande grep pour filtrer le résultat de prtconf afin de trouver toute occurrence du numéro d'emplacement d'unité de disque:

% **prtconf -vp | grep slot#3** slot#3: "/pci@1f,4000/scsi@3/disk@3" slot#3: "/pci@1f,4000/ebus@1/i2c@14,600000/bits@40/wo@3"

Dans cet exemple, le nom physique associé au numéro d'emplacement d'unité de disque 3 est /pci@1f,4000/scsi@3/disk@3. Pour le traduire en un nom de périphérique physique UNIX, remplacez disk@par sd@. Le nom de périphérique physique UNIX obtenu est /pci@1f,4000/scsi@3/sd@3.

#### **2. Déduisez le nom de périphérique logique UNIX en listant le contenu du répertoire** /dev/rdsk**.**

Utilisez la commande grep pour filtrer le résultat afin de trouver toute occurrence du nom de périphérique physique UNIX déterminé à l'Etape 1 , page 41:

```
% ls -l /dev/rdsk | grep /pci@1f,4000/scsi@3/sd@3
```
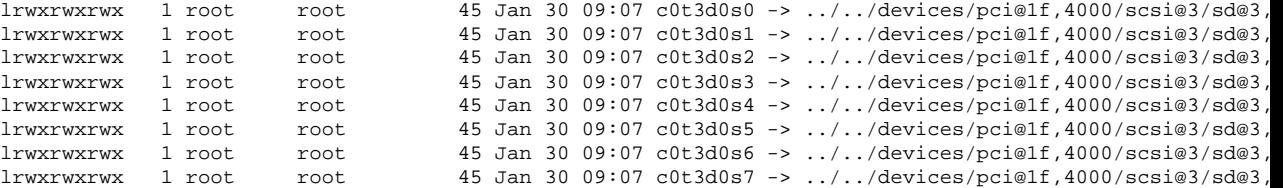

Le résultat obtenu indique le nom de périphérique logique UNIX associé. Dans cet exemple, ce nom est c0t3d0.

Mise en correspondance des noms de périphériques logiques et physiques **41**